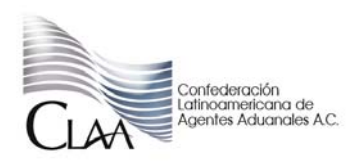

## **CIRCULAR INFORMATIVA No. 058**

CIR\_CEPS\_058.10

## México D.F. a 24 de mayo de 2010

Asunto: Se comunican mejoras implementadas en materia de inscripción al padrón y trámite de encargos conferidos

Por medio del presente se remite oficio número. 800-04-00-2010-10803, de fecha 14 de mayo de 201, emitido por la Administración Central de Contabilidad y Glosa, mediante el cual solicita a esta Confederación hacer de su conocimiento las mejoras implementadas en los trámites de inscripción en el Padrón de Importadores y la solicitud de Adición o Revocación de Encargos Conferidos para simplificar el trámite, resumiéndose esencialmente en los siguientes:

En el sistema de registro de solicitudes de inscripción al padrón de importadores se incluyen validaciones de estatus para indicar la situación en la que se encuentra el RFC que se ingresó y lo que procede realizar conforme a los siguientes supuestos:

- Cuando el RFC se encuentre activo y se intente ingresar solicitud, el sistema indicará que no se permite por ya estar activo.
- Si el RFC ya tiene una solicitud de inscripción en proceso, el sistema indicará que ya existe una solicitud en proceso.
- Si el RFC se encuentra inactivo, el sistema indicará que el importador debe realizar su inscripción en forma documental debido a que su estatus es inactivo.

Asimismo se indica que en la página www.aduanas.gob.mx, en el apartado de encargos conferidos se encuentra información sobre el nuevo procedimiento electrónico para realizar adiciones y revocaciones de encargo conferido, para que los usuarios operen en sistema sus propios movimientos de registro, adición o revocación de patentes aduanales. De igual forma se encuentra la liga electrónica denominada "Solicitud de Adición o Revocación de Encargo Conferido, la cual contiene el formato que permite ingresar los datos del solicitante y el manejo de las patentes aduanales.

Para ingresar al formato referido se tiene que contar con lo siguiente:

- Fiel vigente.
- Contar con registro y estar activo en el Padrón de Importadores.
- Verificar su situación en el SOIA para corroborar el número de patentes que se tienen activas, sin exceder del límite permitido de 10 para personas físicas y de 30 para personas morales.

Se anexa archivo para su consulta. **Ver Anexo ...**

Gerencia Jurídica Normativa CLAA claudia.pena@claa.org,mx emigdio.lugo@claa.org.mx benito.nava@claa.org.mx